## **L'interface du cloud**

La connaissance de l'interface de votre cloud peut beaucoup vous aider à l'utiliser et à vous y retrouver plus facilement en cas de confusion ou de mauvaise manipulation

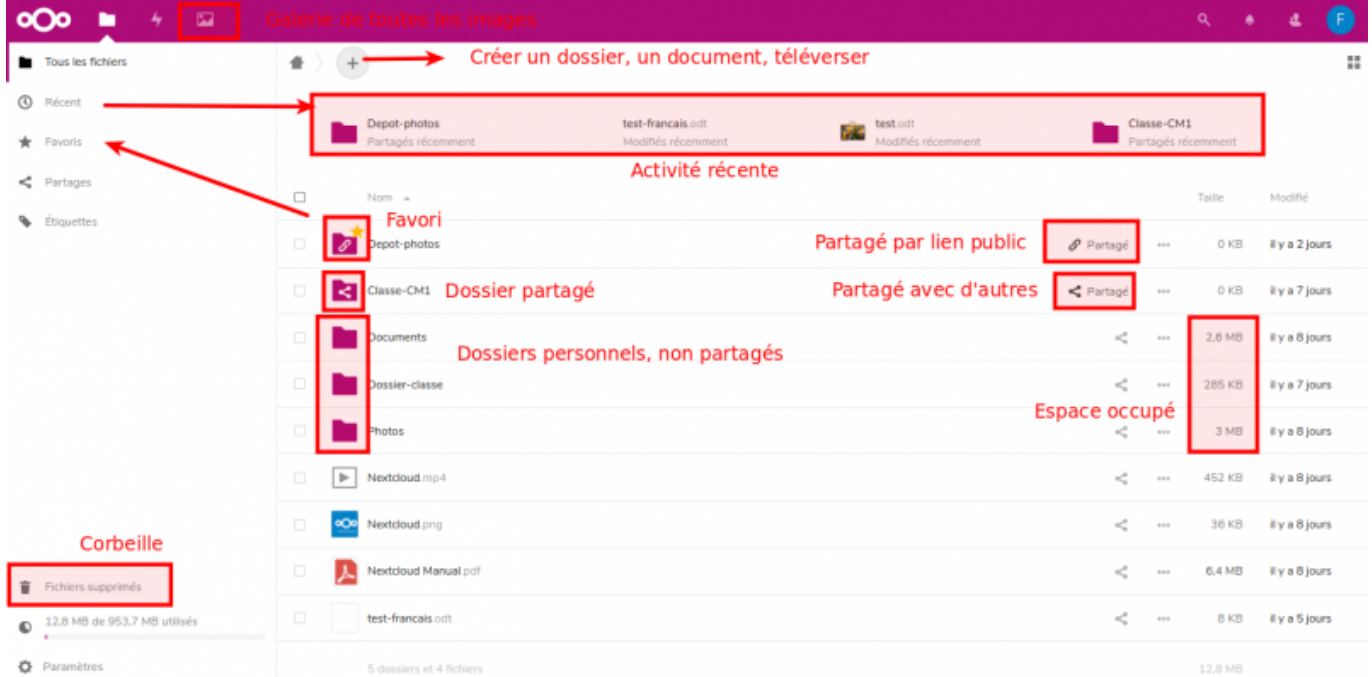

#### **Interface générale**

Vous pouvez depuis cette interface :

- Parcourir des dossiers existants en cliquant dessus
- Créer des dossiers avec le "**+**"
- Ajouter des documents avec le "**+**", puis "**Envoyer un fichier**"
- Partager des dossiers avec d'autres utilisateur·ice·s, des groupes avec l'icône de partage
- Personnaliser votre profil en haut à droite

#### **Les liens à gauche**

Les différents liens que vous avez à gauche de votre cloud vous donne un accès rapide à vos fichiers. Il faut y prêter attention.

**Tous les fichiers** : pour voir tous les fichiers que vous avez créés dans votre cloud

**Récent** : pour voir les documents qui ont été ouverts récemment

**Favoris** : pour voir les fichiers que vous avez mis en favoris

**Partages** : vous pouvez voir les fichiers que vous avez partagés avec d'autres utilisateur·ice·s, les

fichiers qui vous ont été partagés, les fichiers que vous avez partagés par lien et les partages que vous avez supprimés (et les restaurer si besoin)

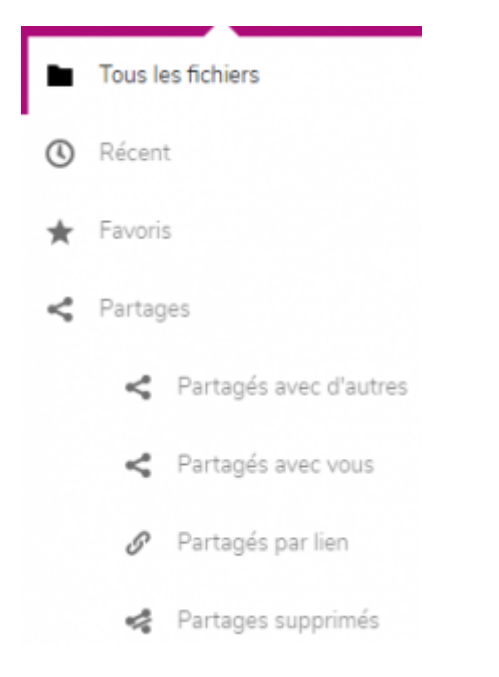

**Fichiers supprimés** : pour restaurer les documents supprimés accidentellement (ou pas) en cas de besoin

**Quota** : c'est la barre qui se trouve en dessous de la corbeille, qui vous montre ce que vous avez utilisé par rapport à l'espace total attribué pour votre espace personnel

**Paramètres** : pour afficher les fichiers masqués, copier le lien Webdav si besoin

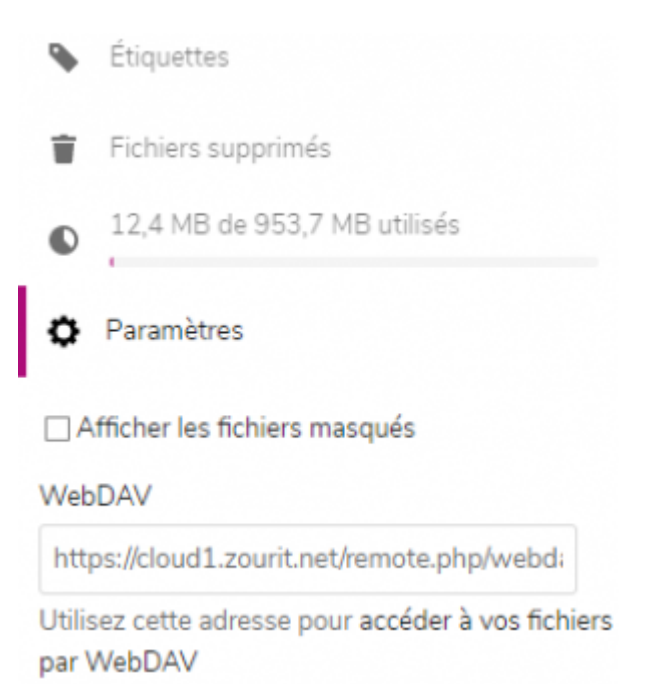

# **Astuces**

### **Changer votre photo de profil pour mieux vous identifier**

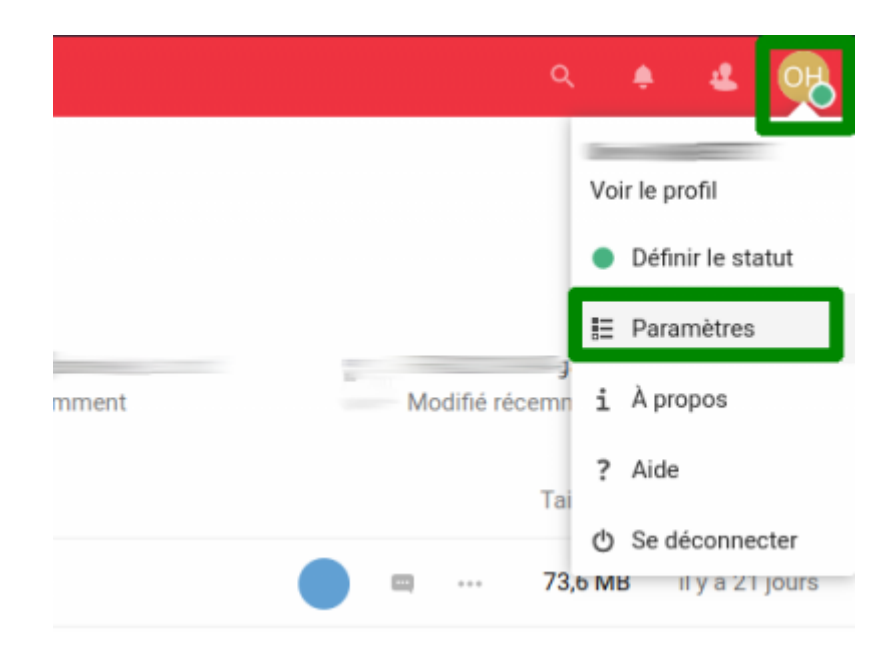

Cliquer sur votre logo, puis sélectionner **Paramètres**

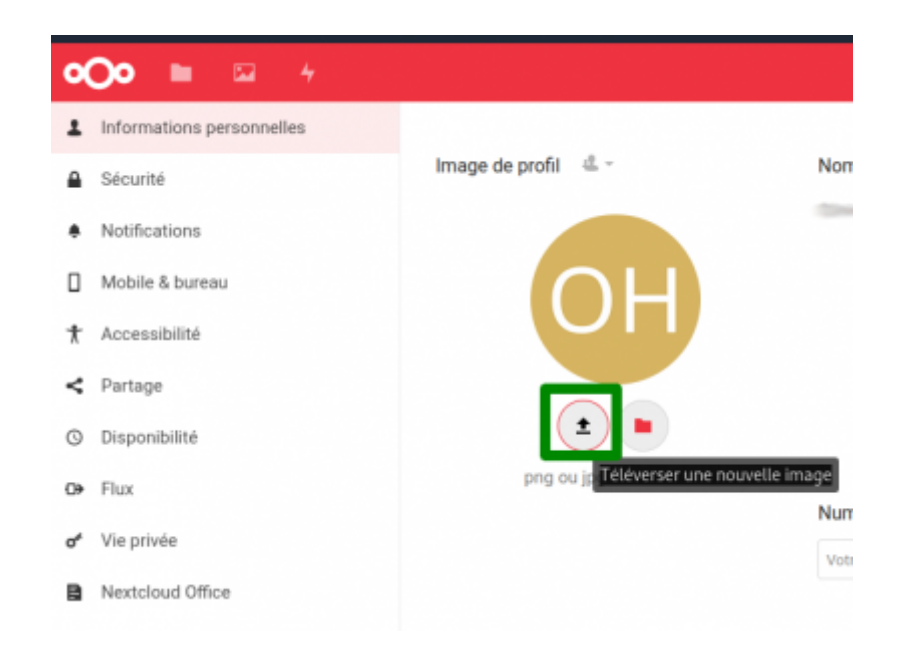

Choisissez un logo qui vous ressemble, qui vous permettra de vous identifier en un clin d'œil, notamment lorsque vous partagerez vos dossiers ou documents. Téléverser une image, ou la choisir parmi vos documents.

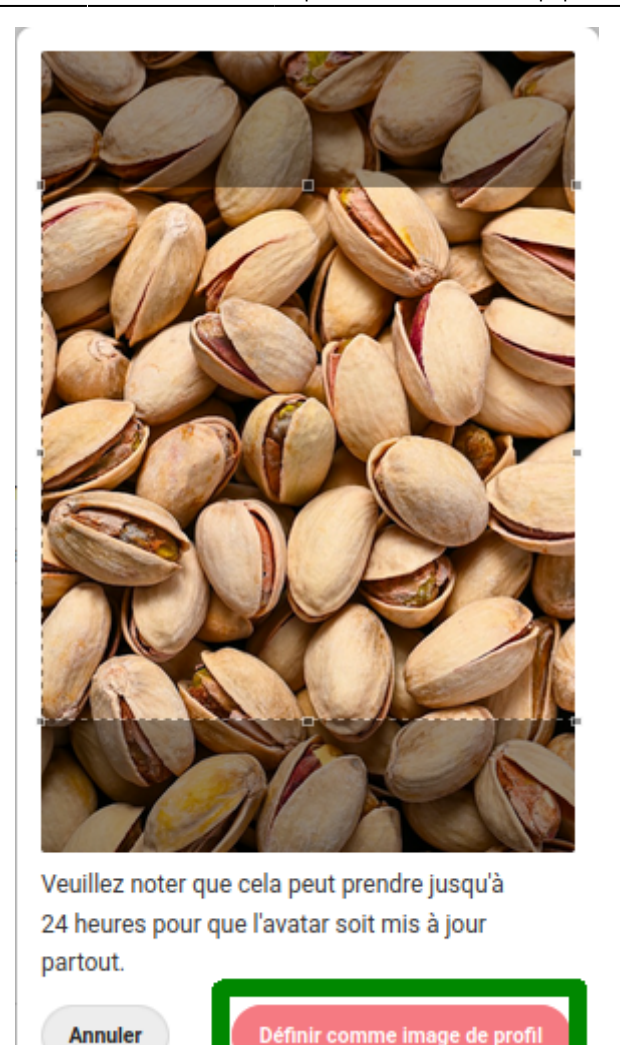

Cliquez sur : **Définir comme image de profil**

**Exemple de dossiers partagés dont les auteur·ice·s sont facilement identifiables**

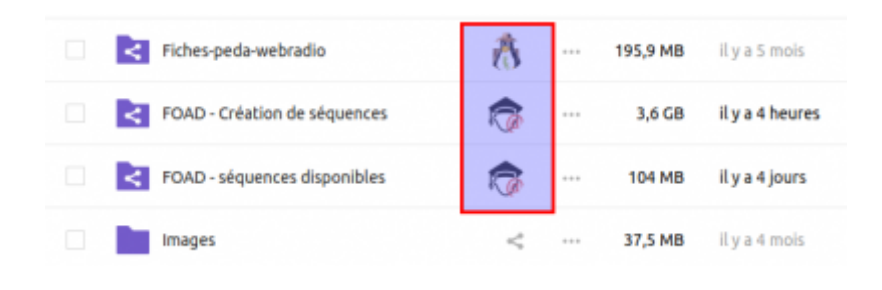

From:

<https://doc.zourit.net/>- **Doc, doc Zourit ?**

Permanent link: **<https://doc.zourit.net/doku.php?id=outils:cloud:utiliser&rev=1707415092>**

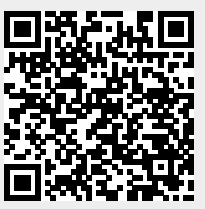

Last update: **2024/02/08 18:58**